# Log faciliteiten op de RV315W VPN-router Ī

## Doel

Met behulp van Logs kunnen verschillende gebeurtenissen worden opgenomen en geregistreerd voor review. Voor netwerkbeheerders kan het gebruik van de logfaciliteiten een eenvoudige manier zijn om de netstatus te beheren. Deze logbestanden kunnen lokaal worden opgeslagen, op een USB-apparaat worden opgeslagen, naar een syslogserver worden verzonden of naar een bepaald adres worden e-maild. Logs kunnen worden gebruikt om je op de hoogte te stellen van wanneer er een belangrijke gebeurtenis plaatsvindt op de RV315W.

Dit artikel helpt uit te leggen hoe u logfaciliteiten op de RV315W VPN-router kunt configureren.

De volgende artikelen bevatten meer informatie voor systeemvastlegging op de RV315W.

· Raadpleeg het artikel van de RV315W om de logbestanden op de RV315W VPN-router lokaal te bekijken.

・ U kunt de loginstellingen voor de lokale opslag, USB-, e-mail- en syslog-opslag configureren. Raadpleeg het gedeelte Log instellingen op het artikel RV315W VPN-router.

・ Om logbestanden voor firewallgebeurtenissen te configureren raadpleegt u de firewallkaarten op het artikel van de RV315W VPN-router.

### Toepassbaar apparaat

・ RV315W

### **Softwareversie**

•1.01.03

#### **Logfaciliteiten**

Stap 1. Meld u aan bij het web-configuratieprogramma en kies systeembeheer > Logs > Logfaciliteiten. De pagina Logfaciliteiten wordt geopend:

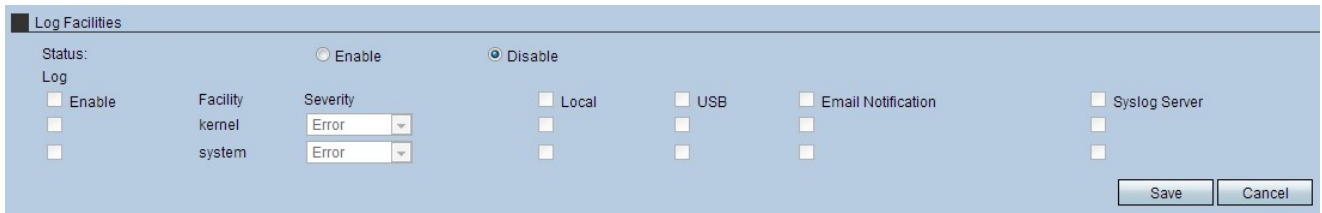

Stap 2. Klik in het veld Status op de knop Enable. Om de pagina met logfaciliteiten te gebruiken, moet de status worden ingesteld om het mogelijk te maken.

Opmerking: Om de vinkjes van een volledige kolom te controleren, vinkt u het aankruisvakje in de kolom aan.

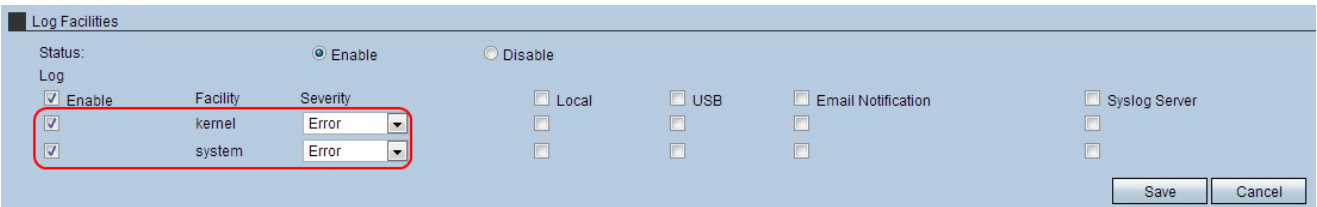

Stap 3. Controleer voor elke voorziening die logbestanden moet gebruiken het aanvinkvakje Log.

・ Kernaal — Een kern maakt deel uit van het besturingssysteem dat toegang geeft tot systeembronnen.

・ systeem — Een systeem is zowel een kern als de toepassingen waarin gebruikers de instellingen van het apparaat kunnen wijzigen.

Stap 4. Kies de juiste instelling in de vervolgkeuzelijst Ernst. De beveiligingsniveaus variëren in belang en als er eenmaal een instelling is gekozen, wordt dat niveau genoteerd en worden de bovenstaande niveaus in het logbestand vastgelegd.

・ Noodtoestand — Dit ernst-niveau is voorbehouden aan fouten die het systeem onbruikbaar maken.

・ Waarschuwing: dit ernst-niveau is voorbehouden aan fouten die onmiddellijke actie vereisen.

・ Cruciaal — Dit ernst-niveau is voorbehouden aan fouten die kritiek zijn en moeten worden aangepakt.

- ・ Fout Dit ernst-niveau is gereserveerd voor foutenvoorwaarden.
- ・ Waarschuwing: dit ernst-niveau is voorbehouden aan waarschuwingen.

・ Kennisgeving — Dit ernst-niveau is voorbehouden aan normale, maar significante omstandigheden.

- ・ Informatie Dit ernst-niveau is alleen voorbehouden aan informatieve berichten.
- ・ Debugging Dit ernst niveau is gereserveerd voor het fouilleren van berichten.

Stap 5. Controleer de gewenste vinkjes waar de logbestanden worden verzonden.

- ・ Lokaal met deze optie worden de boomstammen lokaal opgeslagen op de RV315W.
- $\cdot$  USB Met deze optie worden de logbestanden op een USB-apparaat opgeslagen.

・ E-mailmelding — Met deze optie worden de logbestanden naar een e-mailadres verzonden.

・ Sportserver — Deze optie stuurt de logbestanden naar een snelserver.

Stap 6. Klik op Save om de instellingen toe te passen.